## Using Concept Modeling Capabilities with non-CCM projects

MagicDraw allows you to enable all the functionalities of Cameo Concept Modeler (CCM) plugin when you are working in a non-CCM project by adding the **Concept Modeling Profile** to your non-CCM project using the **Project Usages** dialog.

When working with a non-CCM project, e.g. a SysML project, you cannot select the Concept Modeling option.

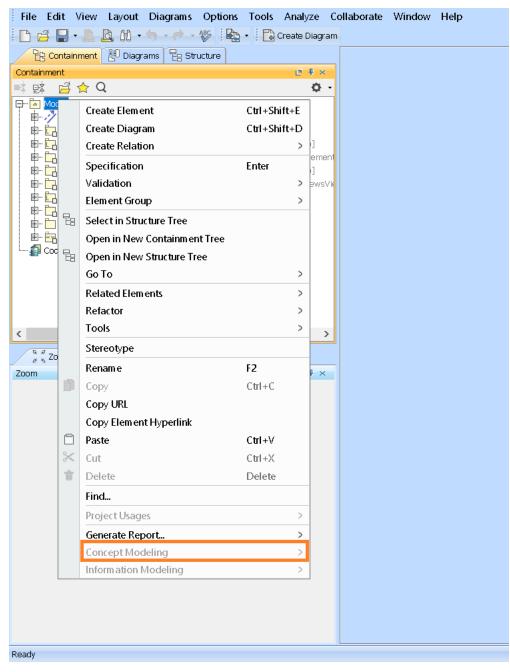

The Concept Modeling option is grayed out.

To add the Concept Modeling profile using Project Usages

1. If you have already installed the CCM plugin, click File > Use Project > Use Local Project.

|   | File           | Edit                                      | View                                                                      | Layout    | Diagrams | Options | Tools | Ana | lyze          | Collaborate   | Window | Help |
|---|----------------|-------------------------------------------|---------------------------------------------------------------------------|-----------|----------|---------|-------|-----|---------------|---------------|--------|------|
|   |                | New ProjectCtrl+Shift+NOpen ProjectCtrl+O |                                                                           |           |          |         |       |     | Diagram       |               |        |      |
|   | đ              |                                           |                                                                           |           |          |         |       |     |               |               |        |      |
| ſ |                | Save Project Ctrl+S                       |                                                                           |           |          |         |       | ₽ × |               |               |        |      |
| ľ |                | Save Project As                           |                                                                           |           |          |         |       | ¢   | •             |               |        |      |
|   | à              |                                           | Project                                                                   |           |          |         |       |     |               |               |        |      |
|   | r 🔁            | Close All Projects                        |                                                                           |           |          |         |       |     |               |               |        |      |
|   |                | Migrate Legacy DDL Models                 |                                                                           |           |          |         |       |     |               | n             |        |      |
|   |                | Open                                      | Elemen                                                                    | t from UF | RL       |         |       |     | lireme<br>ip] |               |        |      |
|   |                | Model Execution & Integration             |                                                                           |           |          |         |       |     |               | /ie           |        |      |
|   |                | Use Pr                                    | oject                                                                     |           |          |         |       | >   |               | Use Local Pro | oject  |      |
|   |                |                                           | Import From                                                               |           |          |         |       | >   |               |               |        |      |
|   |                | Expor                                     |                                                                           |           |          |         |       | >   |               |               |        |      |
|   |                | Conve                                     |                                                                           |           |          |         |       | >   |               |               |        |      |
|   |                |                                           | Packag                                                                    |           |          |         |       |     |               |               |        |      |
|   | <b>P</b>       |                                           | ave as Image                                                              |           |          |         |       |     |               |               |        |      |
|   | <u>р</u>       |                                           | Print Ctrl+P                                                              |           |          |         |       |     |               |               |        |      |
| L | L.             | Print Preview Print Options               |                                                                           |           |          |         |       |     | >             |               |        |      |
|   |                |                                           | •                                                                         |           |          |         |       |     |               |               |        |      |
|   |                |                                           | roject Properties                                                         |           |          |         | >     | ₽×  |               |               |        |      |
|   |                | 1 C:\UsCCM-Demos\Untitled5.mdzip          |                                                                           |           |          |         |       |     |               |               |        |      |
|   |                |                                           |                                                                           |           |          |         |       |     |               |               |        |      |
|   |                |                                           | 2 C:\UsCCM-Dem os\Untitled1.m dzip<br>3 C:\Usem os\UMLProjectDem o.m dzip |           |          |         |       |     |               |               |        |      |
|   | _<br>≓         | 4 C:\UsDem os\UnitProjectDem o.m dzip     |                                                                           |           |          |         |       |     |               |               |        |      |
|   | _              | Exit                                      |                                                                           |           |          | ·P      |       |     |               |               |        |      |
| ľ |                | LAIL                                      |                                                                           |           |          |         |       |     |               |               |        |      |
|   |                |                                           |                                                                           |           |          |         |       |     |               |               |        |      |
|   |                |                                           |                                                                           |           |          |         |       |     |               |               |        |      |
|   |                |                                           |                                                                           |           |          |         |       |     |               |               |        |      |
|   |                |                                           |                                                                           |           |          |         |       |     |               |               |        |      |
|   |                |                                           |                                                                           |           |          |         |       |     |               |               |        |      |
|   |                |                                           |                                                                           |           |          |         |       |     |               |               |        |      |
|   |                |                                           |                                                                           |           |          |         |       |     |               |               |        |      |
| - |                |                                           |                                                                           |           |          |         |       |     |               |               |        |      |
|   | eady<br>as shi | own be                                    | low                                                                       |           |          |         |       |     |               |               |        |      |

2. Select the options as shown below.

| Select a project to use<br>Select a project from the file system or predefined location (paths to used projects) and click 'Next' to proceed. Predefined<br>locations help finding default application profiles and libraries. |                                                                                                    |   |  |  |  |  |  |  |
|----------------------------------------------------------------------------------------------------|----------------------------------------------------------------------------------------------------|---|--|--|--|--|--|--|
| 1. Select project                                                                                                    | Select a project to use                                                                                                    |   |  |  |  |  |  |  |
| 2. Specify usage options                                                                                                    | O From file system                                                                                                    |   |  |  |  |  |  |  |
|                                                                                                    | From predefined location                                                                                                    |   |  |  |  |  |  |  |
|                                                                                                    | Paths to used projects:                                                                                                    |   |  |  |  |  |  |  |
|                                                                                                    | <pre>rains to used projects:<br/></pre>                                                                                                    |   |  |  |  |  |  |  |
|                                                                                                    | <install.root>\profiles</install.root>                                                                                                    |   |  |  |  |  |  |  |
|                                                                                                    | <install.root>\modelLibraries</install.root>                                                                                                   |   |  |  |  |  |  |  |
|                                                                                                    | Carristan.rouzzmodeli.pranes                                                                                                    | ^ |  |  |  |  |  |  |
|                                                                                                    | C_Profile.mdzip                                                                                                    |   |  |  |  |  |  |  |
|                                                                                                    | Cameo SOA+ Profile.mdzip     CCM Internal Implementation Profile.mdzip     CIL Profile.mdzip     CIL Profile.mdzip     Cludscape Profile.mdzip |   |  |  |  |  |  |  |
|                                                                                                    |                                                                                                    |   |  |  |  |  |  |  |
|                                                                                                    |                                                                                                    |   |  |  |  |  |  |  |
|                                                                                                    | Clouuscape_rollie.muzip                                                                                                    |   |  |  |  |  |  |  |
|                                                                                                    | CORBA_IDL_Profile.mdzip                                                                                                    |   |  |  |  |  |  |  |
|                                                                                                    | B82_Profile.mdzip                                                                                                    |   |  |  |  |  |  |  |
|                                                                                                    | DocBook Library.mdzip                                                                                                    |   |  |  |  |  |  |  |
|                                                                                                    | EA_Profile.mdzip                                                                                                    | ~ |  |  |  |  |  |  |
|                                                                                                    | Project description:                                                                                                    |   |  |  |  |  |  |  |
|                                                                                                    |                                                                                                    |   |  |  |  |  |  |  |
|                                                                                                    |                                                                                                    |   |  |  |  |  |  |  |
|                                                                                                    |                                                                                                    |   |  |  |  |  |  |  |

- Click Next.
   Select the Read Only option. Click Finish.
   The Concept Modeling Profile has been added to your non-CCM project.

| Containment 챔 Diagrams 팀 Structure 윰 Subpr                                    | operties                                                                              |            |  |  |  |  |  |  |  |
|-------------------------------------------------------------------------------|---------------------------------------------------------------------------------------|------------|--|--|--|--|--|--|--|
| Containment                                                                   | Ľ                                                                                     | ₽ ×        |  |  |  |  |  |  |  |
| 📫 🛤 🖆 🚖 Q                                                                     |                                                                                       | <b>Ø</b> - |  |  |  |  |  |  |  |
| 다 🔁 Model                                                                     |                                                                                       |            |  |  |  |  |  |  |  |
| 🖽 🖓 Relations                                                                 |                                                                                       |            |  |  |  |  |  |  |  |
| 🛱 📴 ISO-80000 «ModelLibrary» [ISO-80000.mdzip]                                |                                                                                       |            |  |  |  |  |  |  |  |
| 🗈 🔂 ISO-80000-Extension «ModelLibrary» [ISO-80000-Extension.mdzip]            |                                                                                       |            |  |  |  |  |  |  |  |
| 🖶 🗄 MD Customization for Requirements [MD Customization                       | $\oplus$ $\square$ MD Customization for Requirements [MD Customization for Requiremen |            |  |  |  |  |  |  |  |
| 🖶 🔂 MD Customization for SysML [MD_customization_for_SysML.mdzip]             |                                                                                       |            |  |  |  |  |  |  |  |
| 🖶 🗄 MD Customization for ViewsViewpoints [MD_customizat                       | 🖶 🛱 MD Customization for ViewsViewpoints [MD_customization_for_ViewsVi                |            |  |  |  |  |  |  |  |
| 🖻 📴 QUDV «ModelLibrary» [QUDV_SysML1.4.mdzip]                                 | 🛱 – 📴 QUDV «ModelLibrary» [QUDV_SysML1.4.mdzip]                                       |            |  |  |  |  |  |  |  |
| 🖶 🛅 UML Standard Profile [UML_Standard_Profile.mdzip]                         |                                                                                       |            |  |  |  |  |  |  |  |
| 🖽 🖷 🛄 Unit Imports                                                            |                                                                                       |            |  |  |  |  |  |  |  |
| 🖶 🔤 CCM Internal Implementation Profile [CCM Internal Implementation Prof     |                                                                                       |            |  |  |  |  |  |  |  |
| 🗈 – 🚰 Concept Modeling Profile [Concept Modeling Profile.mdzip]               |                                                                                       |            |  |  |  |  |  |  |  |
| 🖶 🖶 Special Style Versioning Profile [Special Style Versioning Profile.mdzip] |                                                                                       |            |  |  |  |  |  |  |  |
| 🖻 🔤 SysML [SysML Profile.mdzip]                                               |                                                                                       |            |  |  |  |  |  |  |  |
| 🦾 🗿 Code Engineering Sets                                                     |                                                                                       |            |  |  |  |  |  |  |  |
|                                                                               |                                                                                       |            |  |  |  |  |  |  |  |
|                                                                               |                                                                                       |            |  |  |  |  |  |  |  |
| <                                                                             |                                                                                       | >          |  |  |  |  |  |  |  |

6. You can now choose the **Concept Modeling** option and create concept models.

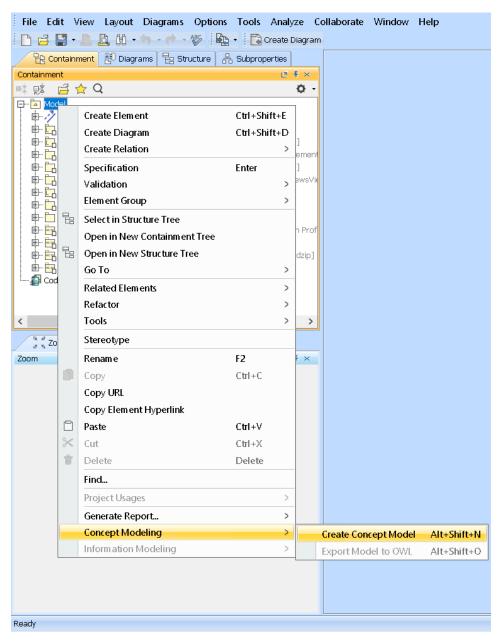

You can now choose the Concept Modeling option, create a Concept Model, and benefit from all the CCM functionalities.